## Cracking egg

- 1. Open de png van het ei
- 2. Nw laag
- 3. Verloopgereedschap en teken een radiaal verloop voorgrond(504b4b)/achtergrond V bij omkeren vanuit het midden
- 4. Maak een rechthoekig selectie rond het bovenste deel en zet die selectie op een nieuwe laag (ctrl+J)

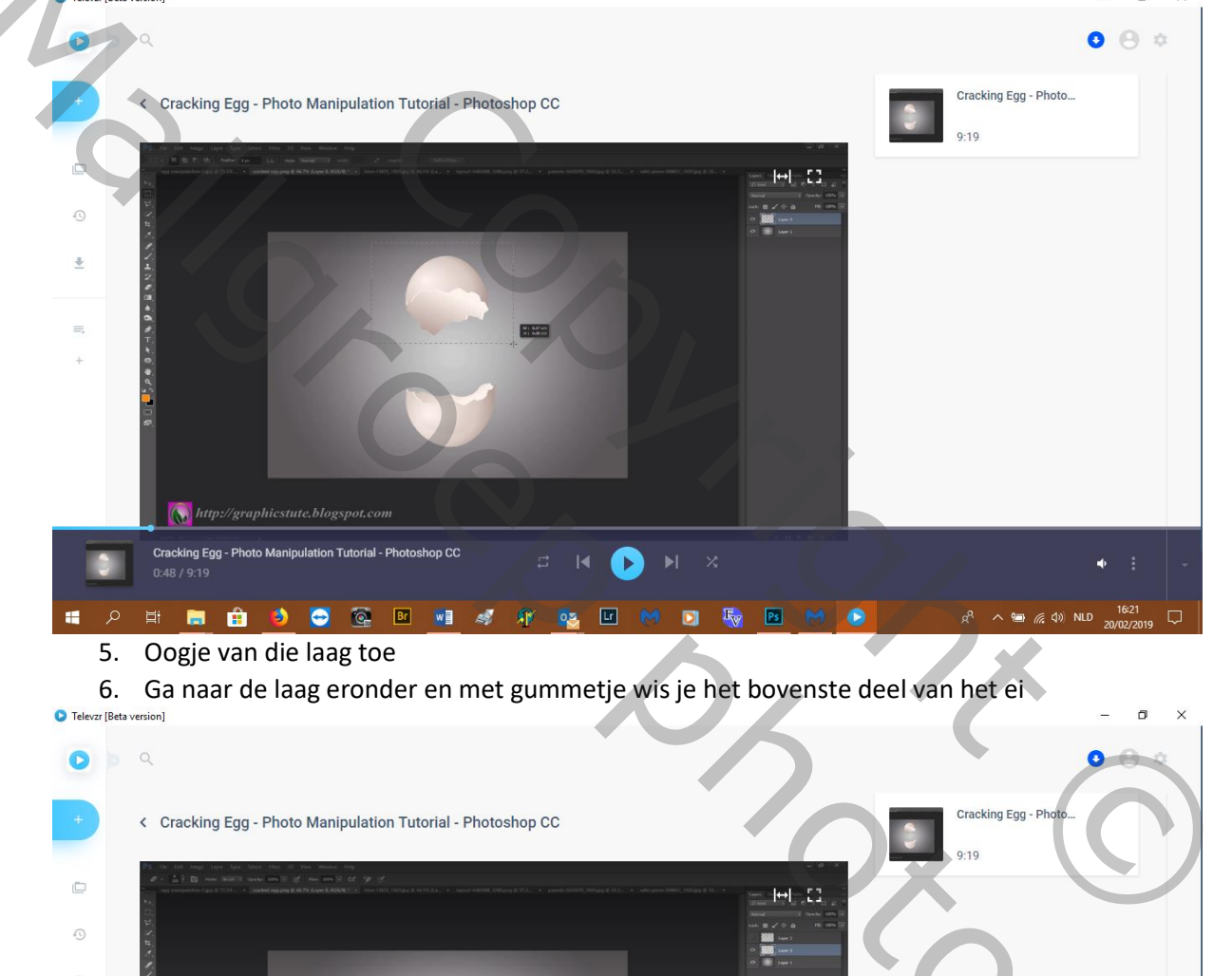

- 5. Oogje van die laag toe
- 6. Ga naar de laag eronder en met gummetje wis je het bovenste deel van het ei

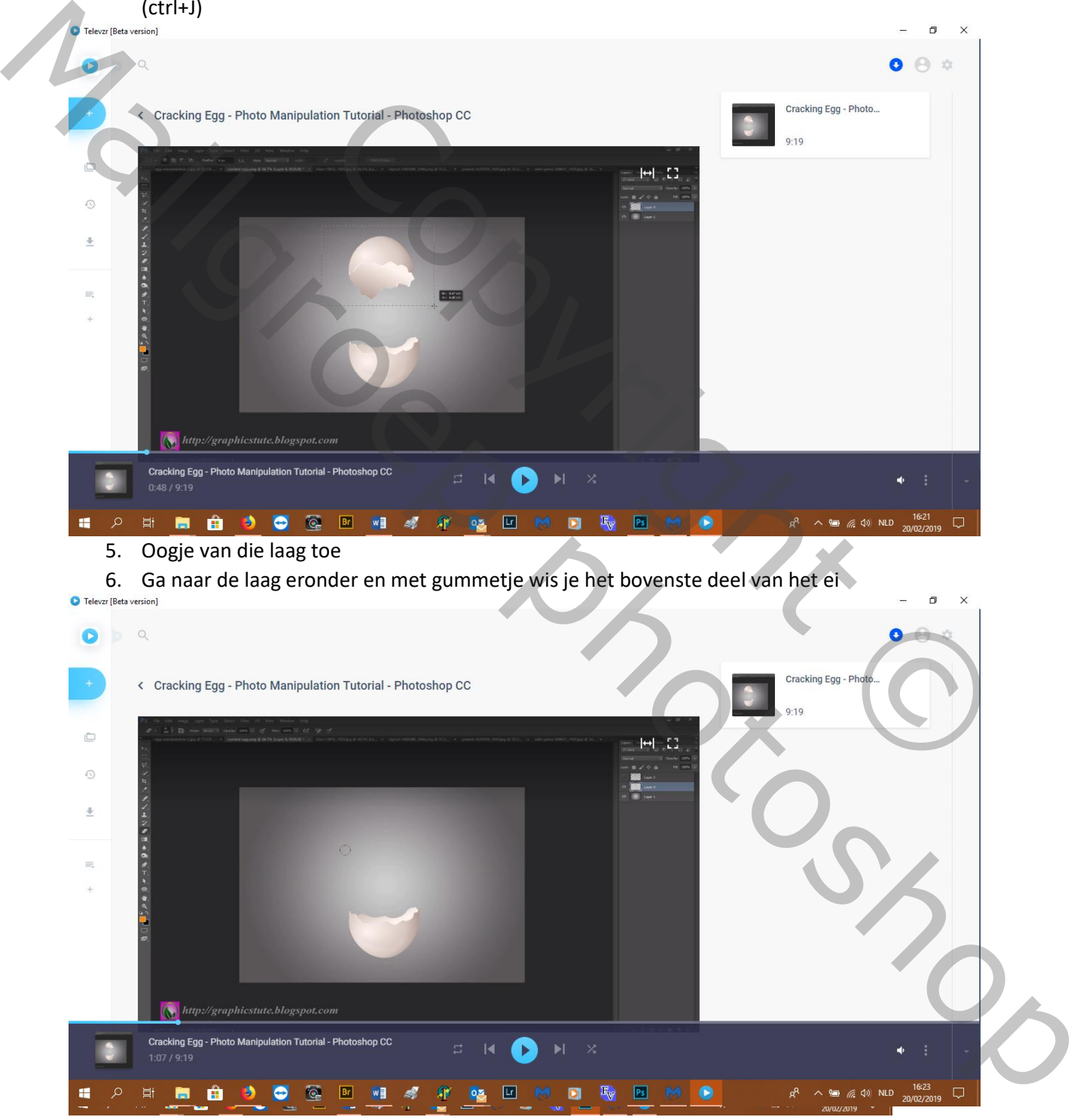

7. Aanpassingslaag boven bovenste schelplaag met volgende waarden: 0, 36,-12, V bij kleur vullen en maak uitknipmasker

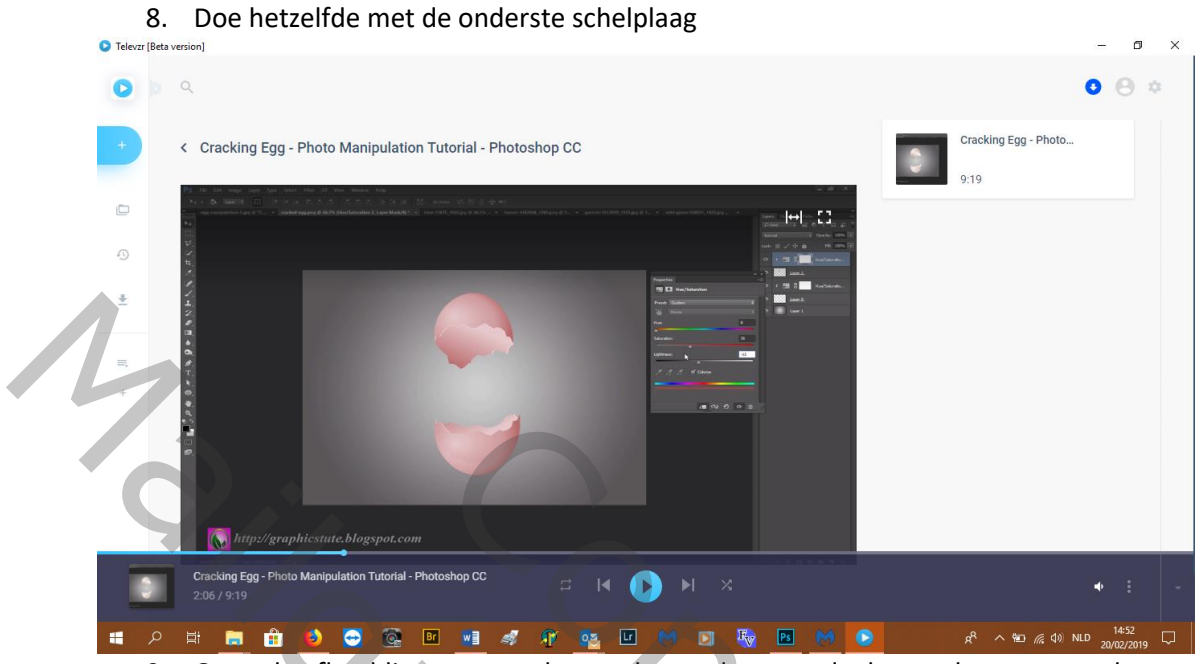

9. Open de afbeelding zee en selecteer het onderste gedeelte van het water en breng over naar uw werkdocument en maak kleiner

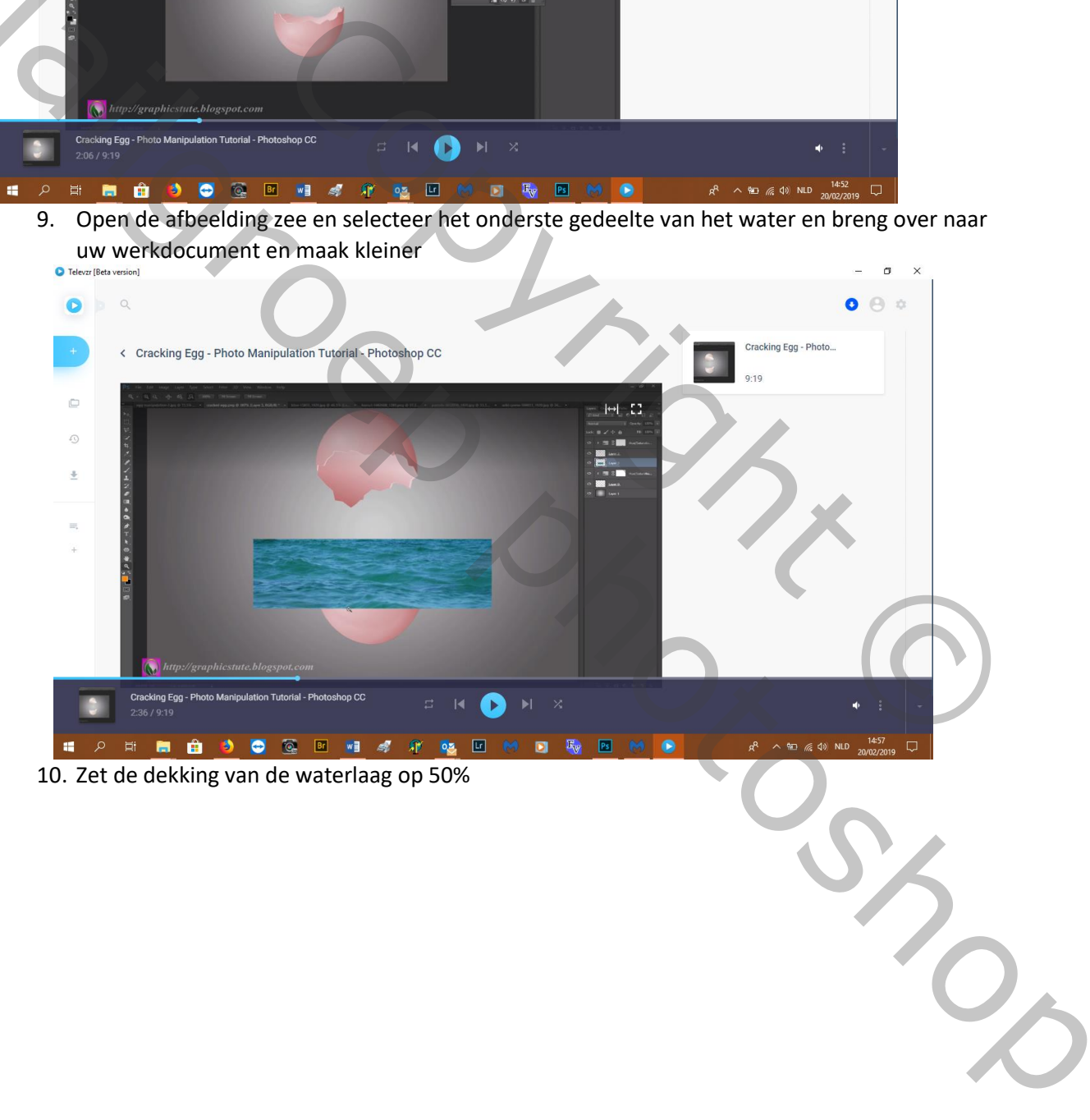

10. Zet de dekking van de waterlaag op 50%

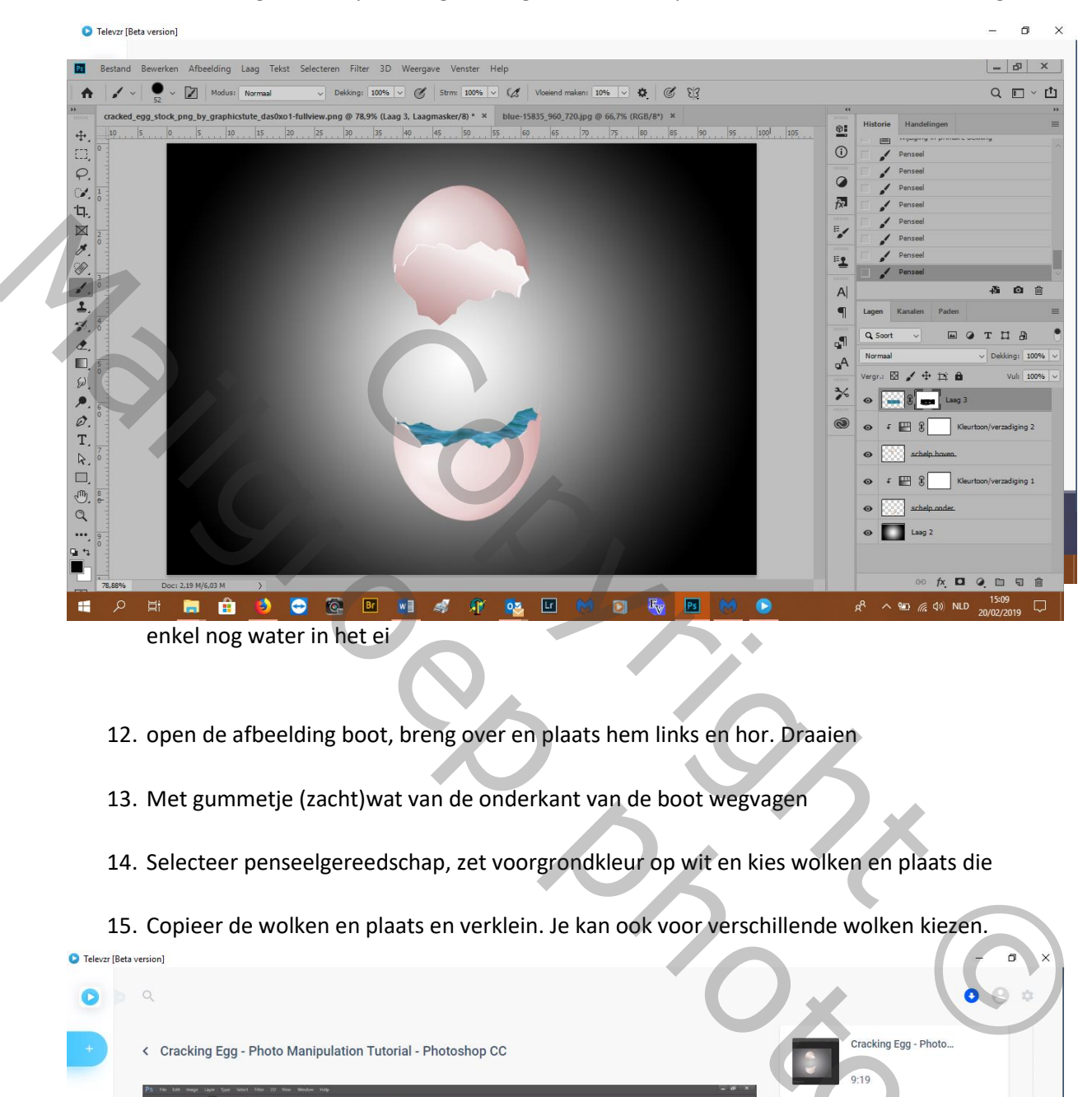

## 11. Zet een laagmasker op die laag en veeg met een hard penseel het teveel aan water weg,

- 12. open de afbeelding boot, breng over en plaats hem links en hor. Draaien
- 13. Met gummetje (zacht)wat van de onderkant van de boot wegvagen
- 14. Selecteer penseelgereedschap, zet voorgrondkleur op wit en kies wolken en plaats die

15. Copieer de wolken en plaats en verklein. Je kan ook voor verschillende wolken kiezen.

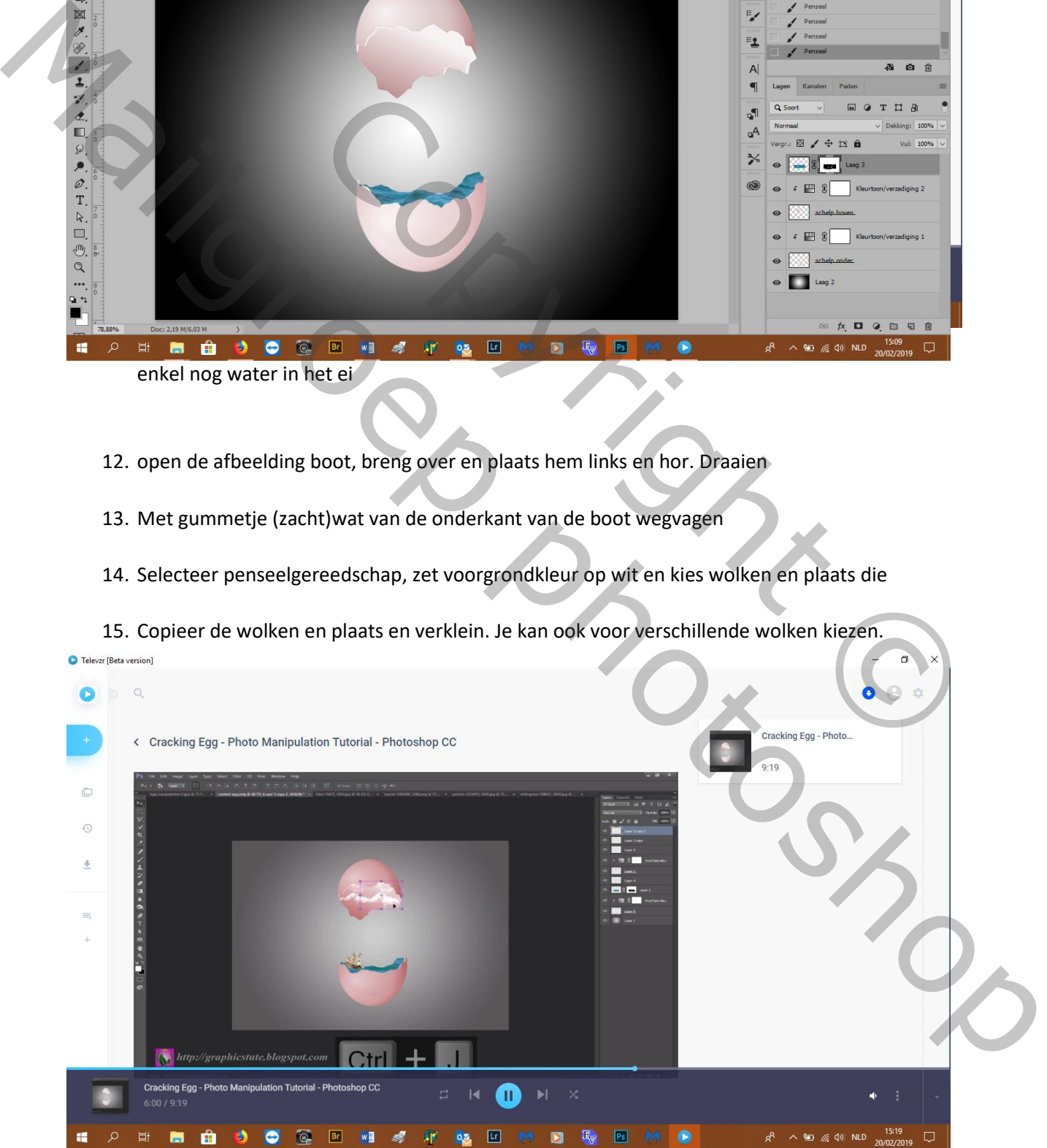

## 16. Met een zacht gummetje kan je de onderkant van de wolken vervagen

## 17. Open de vogels en breng die over, dupliseer en plaats ze

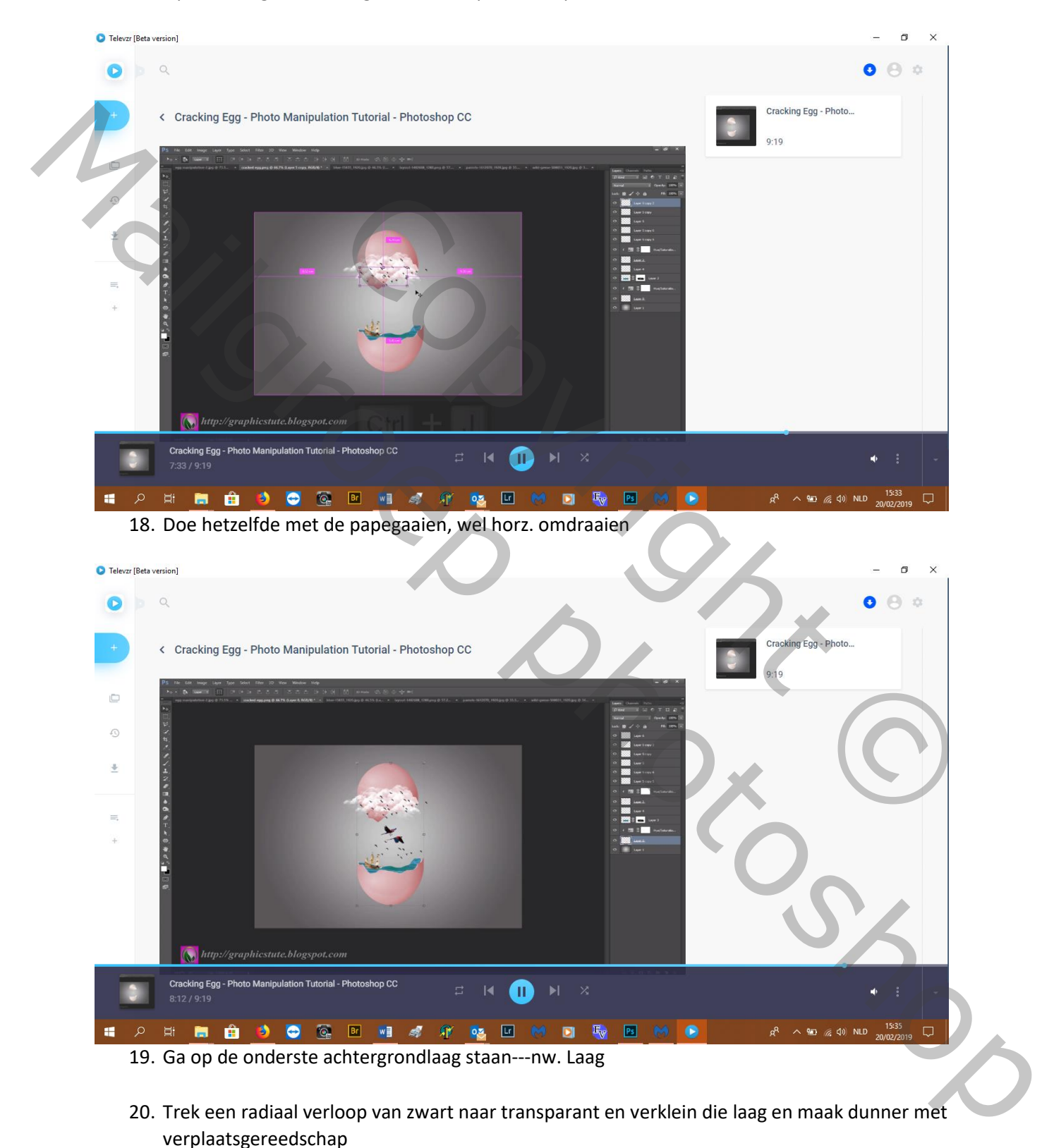

20. Trek een radiaal verloop van zwart naar transparant en verklein die laag en maak dunner met verplaatsgereedschap

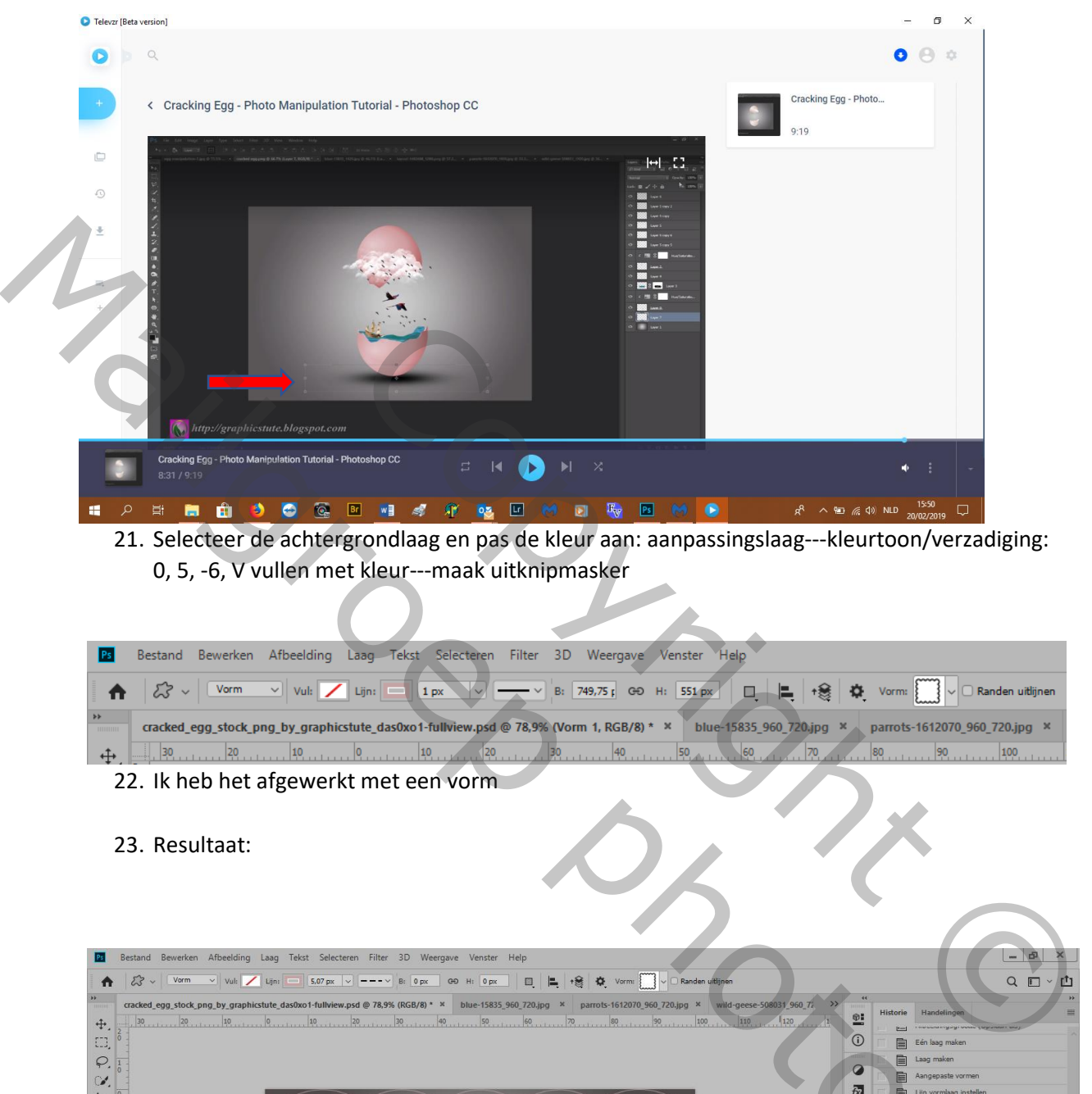

21. Selecteer de achtergrondlaag en pas de kleur aan: aanpassingslaag---kleurtoon/verzadiging: 0, 5, -6, V vullen met kleur---maak uitknipmasker

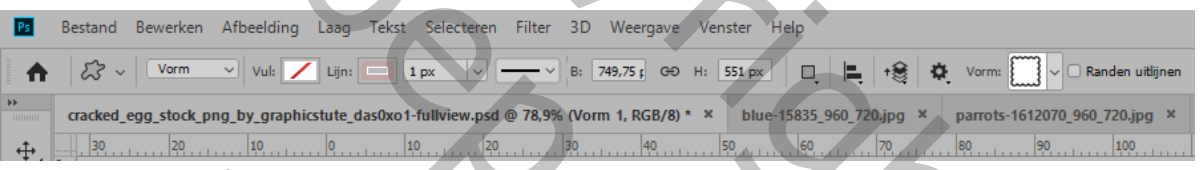

- 22. Ik heb het afgewerkt met een vorm
- 23. Resultaat:

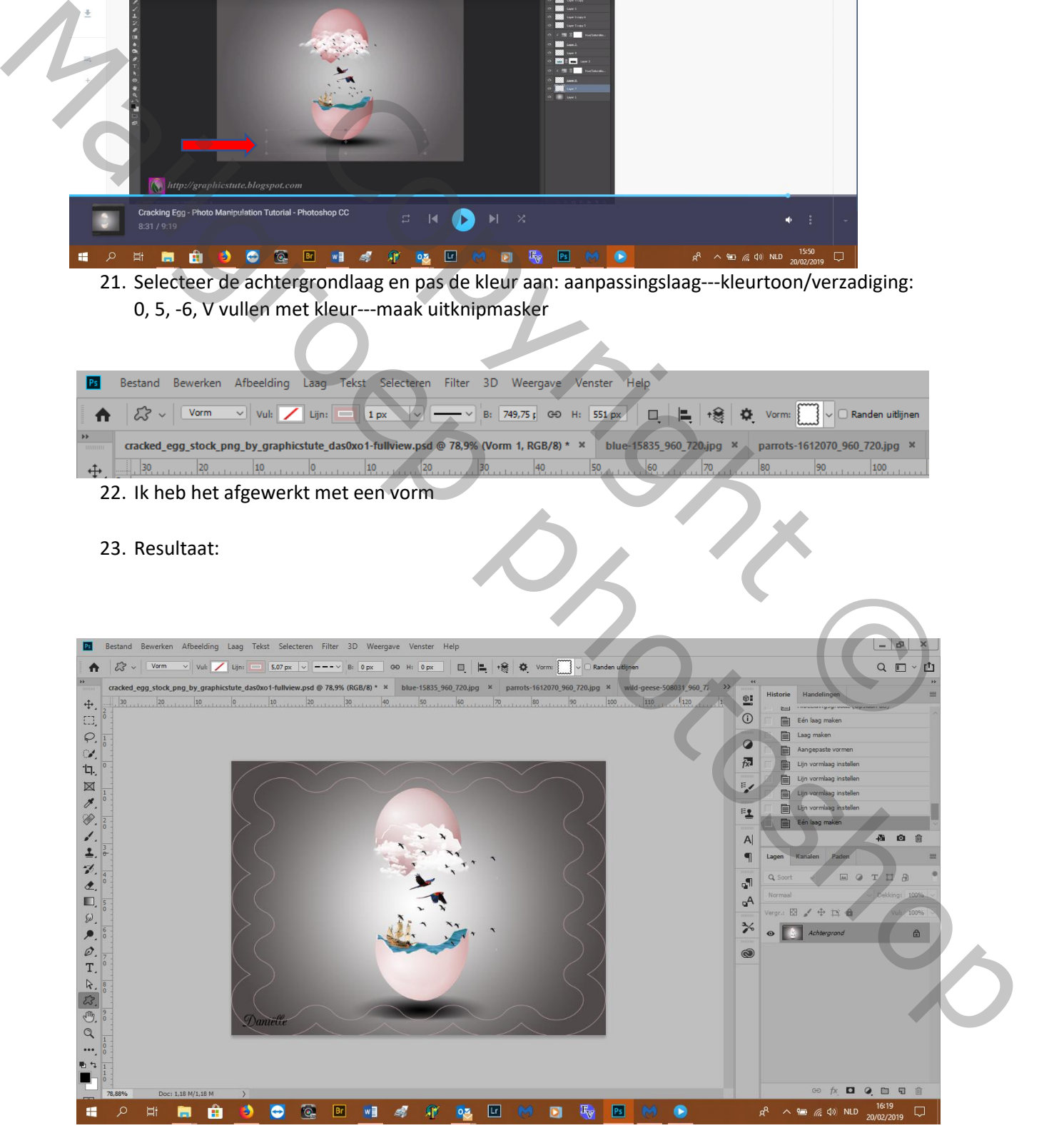